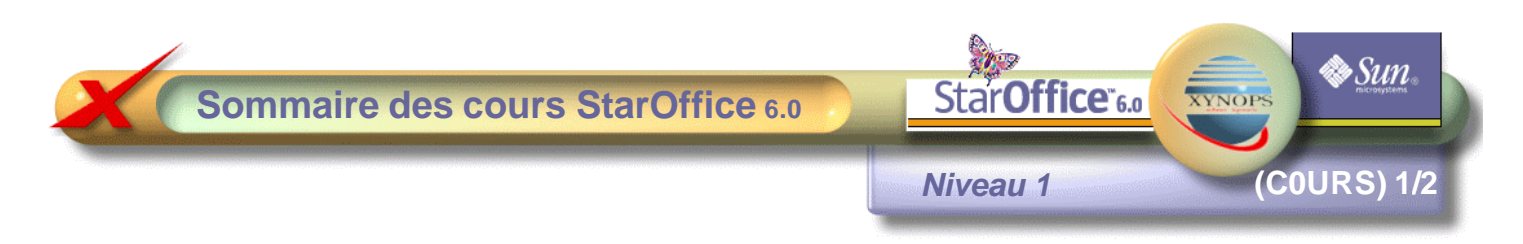

### **C01 Chap1 PRESENTATION DE StarOffice 6.0**

C01L01 Démarrage de StarOffice C01L02 Masquer et afficher le styliste C01L03 Gérer les barres d'outils C01L04 Les limites de texte C01L05 Avoir une aide C01L06 Les modes d'affichage C01L07 Effectuer un zoom de la page C01L08 Enregistrer un document C01L09 Créer un nouveau document C01L10 Fermer un document C01L11 Les touches indispensables C01L12 Saisir du texte C01L13 Les caractères non imprimables C01L14 Quitter le programme

# **C02 Chap2 TRAVAILLER SUR UN DOCUMENT EXISTANT**

C02L01 Ouvrir un document existant C02L02 Vérification orthographique automatique C02L03 Correction orthographique d'un document C02L04 Se déplacer dans un document C02L05 Les barres de défilement C02L06 Rechercher du texte C02L\*07 Sélectionner du texte C02L08 Supprimer du texte C02L09 Insérer du texte C02L10 Remplacer du texte C02L11 Déplacer du texte C02L12 Mettre en forme des caractères C02L13 Modifier la police C02L14 Couleurs et attributs de police C02L15 Alignement de paragraphe C02L16 Retrait de paragraphe C02L17 Retrait de première ligne C02L18 Tabulation et retrait C02L19 Modifier une tabulation C02L20 Modifier l'interligne C02L21 Bordure standard C02L22 Bordure et trame C02L23 Insérer une image de la bibliothèque C02L24 Redimensionner une image C02L25 Déplacer une image C02L26 Aperçu avant Impression C02L27 Imprimer un document

# **C03 Chap3 PAO ET StarOffice 6.0**

C03L01 Enchaîner du texte en colonnes C03L02 Insérer un saut de colonne C03L03 Modifier le format d'une image C03L04 Déplacer une image dans le texte C03L05 Aligner une image C03L06 Aligner un paragraphe à droite C03L07 Mise en page C03L08 Saisir du texte verticalement C03L09 Mise en forme dans une zone de texte C03L10 Contour et remplissage d'une zone de texte C03L11 Insérer un objet FontWork C03L12 Remplissage et FontWork C03L13 Modifier une forme FontWork C03L14 Créer un rectangle en arrière-plan C03L15 Insérer des images avec la Gallery C03L16 Placer et modifier le contour d'une image C03L17 Créer une bordure de page C03L18 Saisir et Aligner deux objets

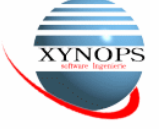

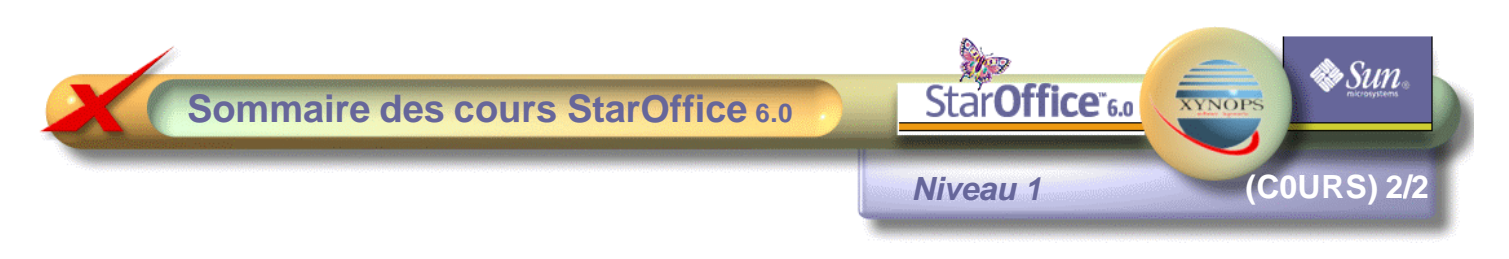

#### **C04 Chap4 TABLEAUX ET IMAGES**

- C04L01 Format de papier et marges
- C04L02 Insérer un tableau
- C04L03 Scinder des cellules C04L04 Modifier et uniformiser la largeur des cellules
- C04L05 Fusionner des cellules
- C04L06 Saisir du texte dans une cellule
- C04L07 Couleur d'arrière-plan dans un tableau
- C04L08 Modifier des bordures dans un tableau
- C04L09 Insérer un fichier image dans un tableau
- C04L10 Rogner une image
- C04L11 Adapter le tableau au format utilisé
- C04L12 Imprimer un format A5

### **C05 Chap5 CREER UNE LETTRE ET EN FAIRE UN MODELE**

- C05L01 Mise en page d'une lettre
- C05L02 En tête de lettre
- C05L03 Créer des tabulations
- C05L04 Insérer des caractères spéciaux
- C05L05 Saisir et mettre en forme des paragraphes
- C05L06 Dessiner une zone de texte
- C05L07 Insérer un champ date dans un texte
- C05L08 Enregistrer un document modèle
- C05L09 Ouvrir un document modèle
- C05L10 Saisir du texte dans une zone de texte
- C05L11 Insérer un fichier existant
- C05L12 Formater un paragraphe
- C05L13 Imprimer une lettre
- C05L14 Formater un document pour l'utiliser dans une base
- C05L15 Créer une table de données à partir d'un fichier texte
- C05L16 Les champs de saisie dans un document
- C05L17 Insérer des champs dans un document
- C05L18 Réaliser un mailing
- C05L19 Imprimer une enveloppe
- C05L20 Imprimer des enveloppes à l'aide d'une base de données

#### **C06 Chap6 CREER UN LONG DOCUMENT**

C06L01 Insérer un document dans un autre document C06L02 Utilisation des styles standards C06L03 Créer une table des matières C06L04 Mettre en forme la table des matières C06L05 Se déplacer à l'aide du navigateur C06L06 Créer des hyperliens C06L07 Créer des numérotations C06L08 Créer un style de numérotation C06L09 Mettre à jour une table des matières C06L10 Insérer un numéro de page en pied de page C06L11 Imprimer des vignettes

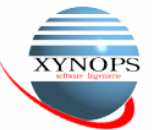